# **Installationsanleitung Installation instructions**

# **SINEAX CAM**

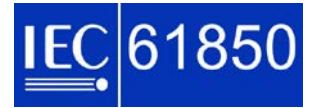

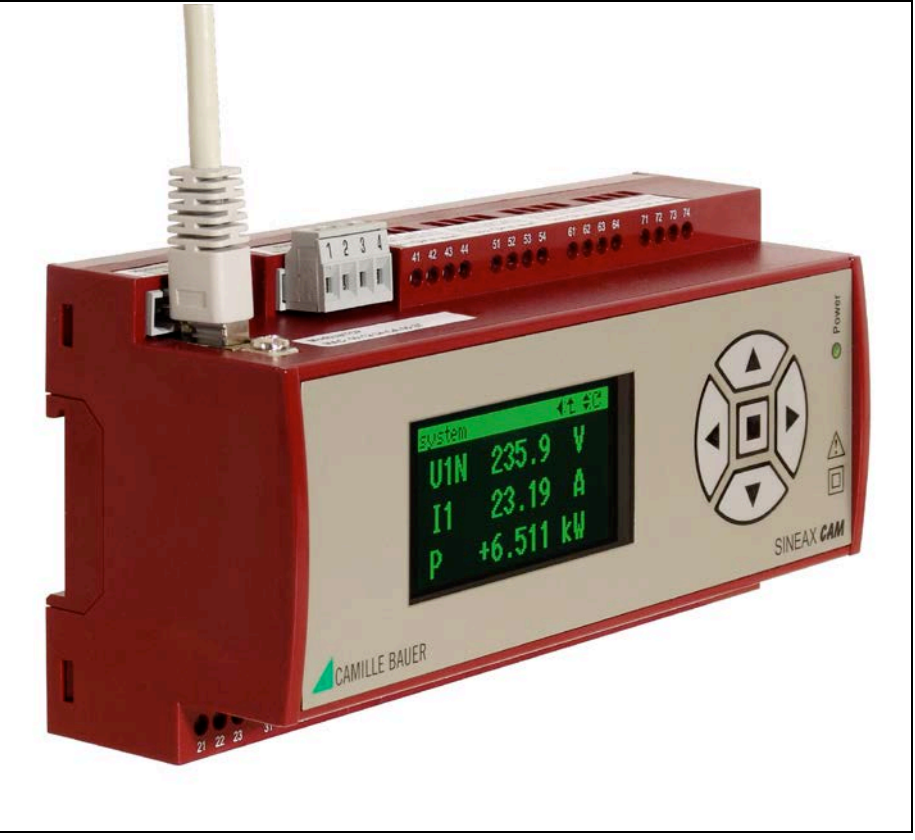

157 489 09.11

Camille Bauer AG Aargauerstrasse 7 CH-5610 Wohlen / Schweiz Telefon +41 56 618 21 11 Telefax +41 56 618 35 35 E-Mail: info@camillebauer.com http://www.camillebauer.com

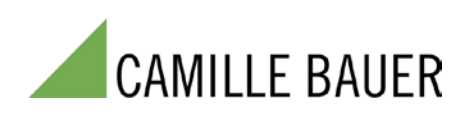

## **Verfügbare Dokumentation**

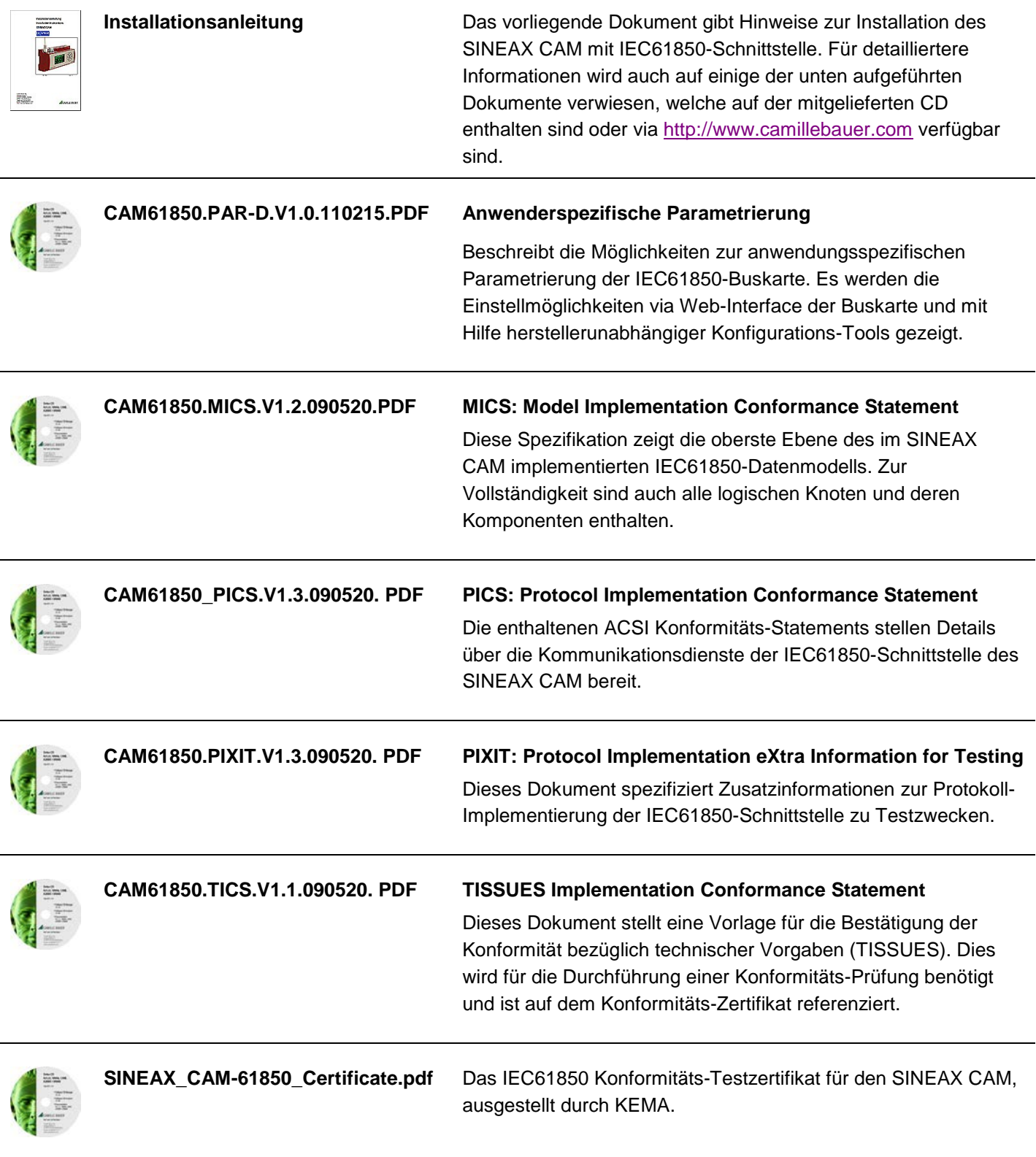

PICS, MICS, PIXIT und TISSUES bilden die Basis für die Konformitätsprüfung in Übereinstimmung mit der Norm IEC61850-10.

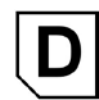

## Hilfsmittel für die Installation des SINEAX CAM

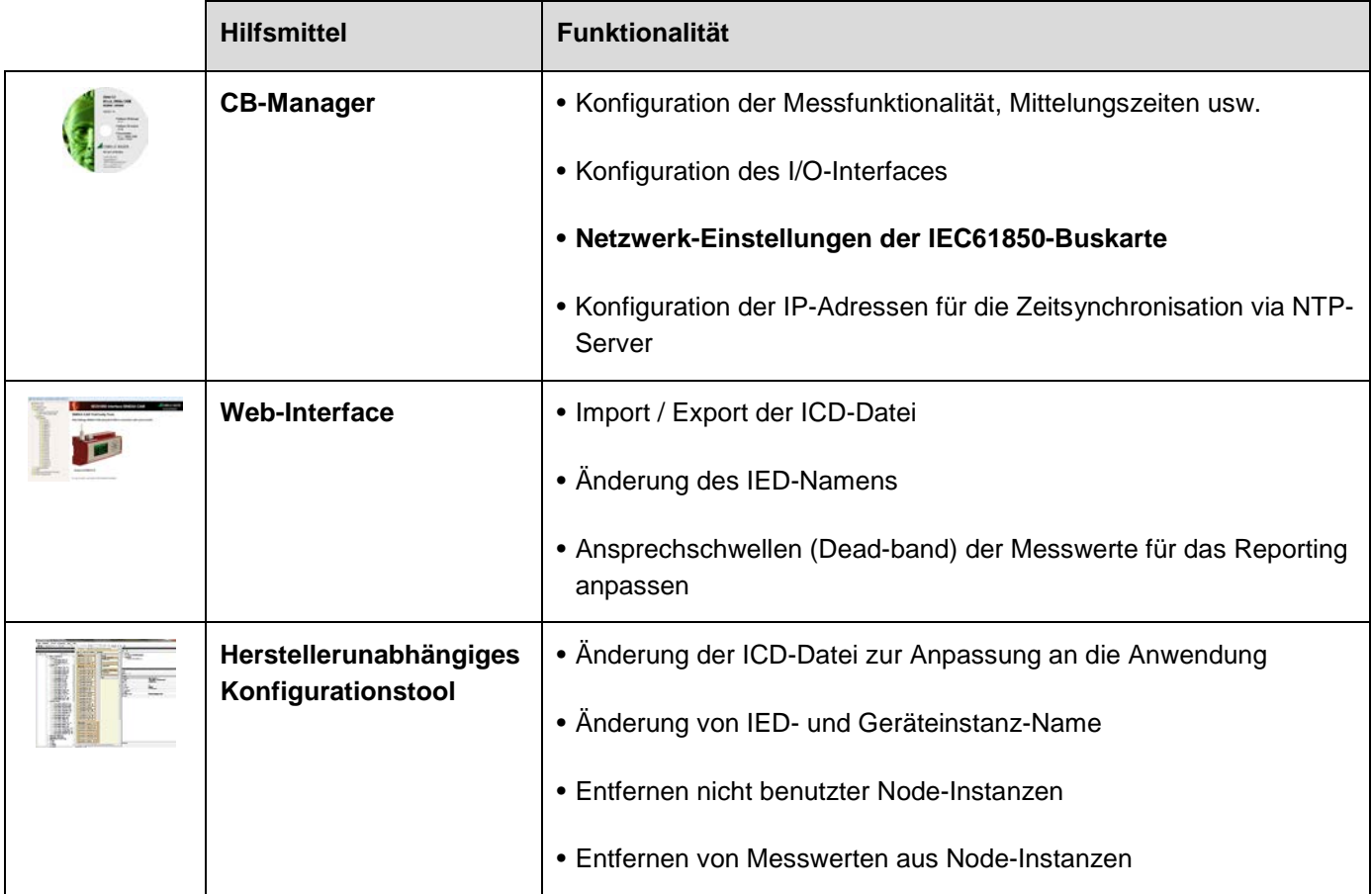

## **Inhalt**

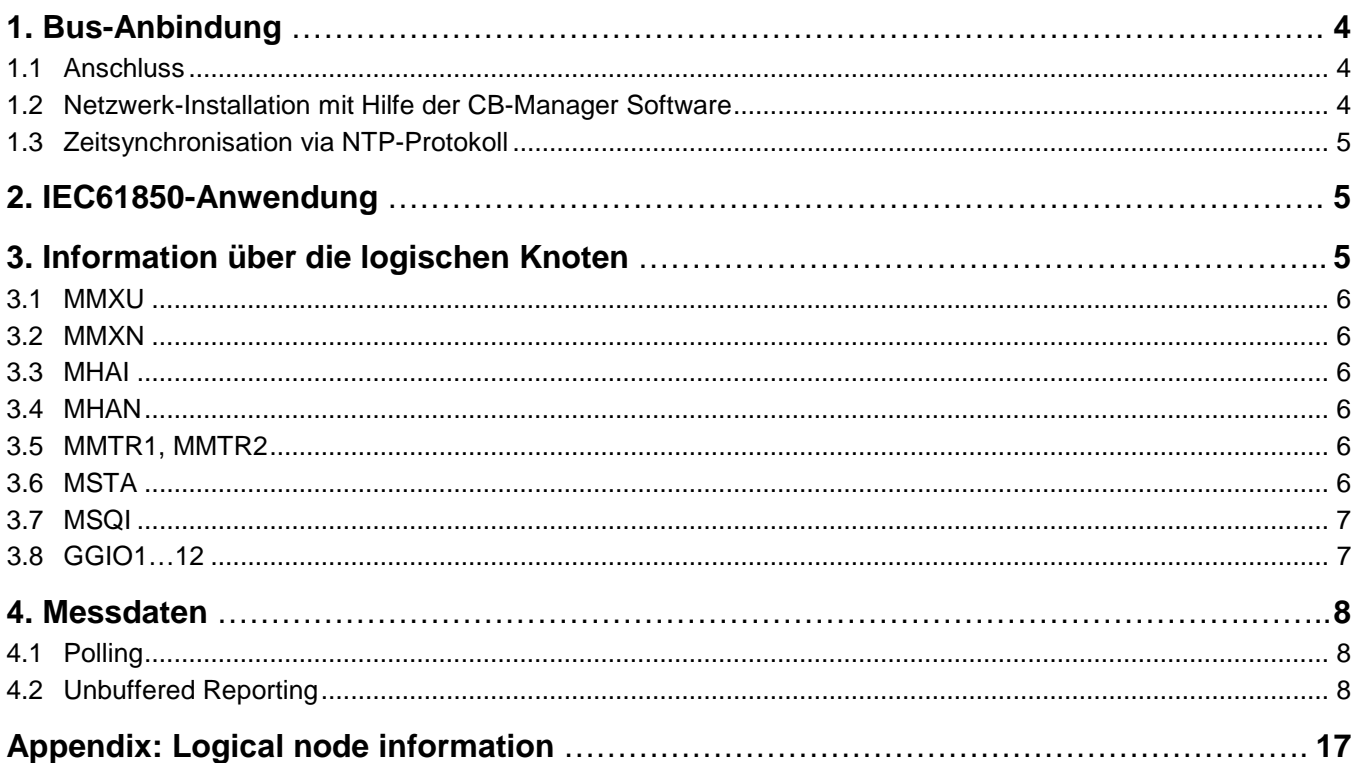

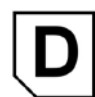

## <span id="page-3-0"></span>**1. Bus-Anbindung**

**Die Konfiguration der Netzwerkeinstellungen der IEC61850-Buskarte des SINEAX CAM kann nur über eine der lokalen Schnittstellen mit Hilfe der CB-Manager Software durchgeführt werden.**

### <span id="page-3-1"></span>**1.1 Anschluss**

Bevor ein Gerät an ein bestehendes Ethernet-Netzwerk angeschlossen werden, muss sichergestellt werden, dass es den normalen Netzwerkbetrieb nicht stören. Die Regel ist:

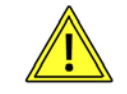

**Keines der neu anzuschliessenden Geräte darf dieselbe IP-Adresse aufweisen wie ein bereits installiertes Gerät**

Die Werkseinstellung der IP-Adresse beim CAM ist: 192.168.1.101

Die Standard RJ45-Buchse dient dem direkten Anschluss eines Ethernet-Kabels. Vorgängig muss der Klemmenblock für die Modbus/RTU-Schnittstelle entfernt werden. Zur Vermeidung von EMV-Problemen kann der Schirm des Kabels über den Schraubanschluss bei der Ethernet-Buchse mit Erde verbunden werden.

Die Installation der Geräte im Netzwerk erfolgt mit Hilfe der CB-Manager Software (siehe Kapitel 1.2).

- Schnittstelle: RJ45 Buchse, Ethernet 100BaseTX
- Mode: 10/100 MBit/s
- Protokolle: IEC 61850, NTP

### **LED 1 (Orange)**

- EIN sobald eine Netzwerkverbindung besteht
- Blinkt wenn Daten über den Ethernet-Anschluss übertragen werden

### **LED 2 (Gelb)**

- Blinkt mit 1 Hz: Aufstartphase Teil 1 (Bootloader)
- Blinkt mit 0.5Hz: Aufstartphase Teil 2 (Betriebssystem und Gerätedienste)
- Blinkt mit 4 Hz: Aufstartphase Teil 3 (Start WEB-Server, IEC61850-Applikation inkl. Parsen der ICD)
- Blinkt mit 10Hz: Fehler beim Start der IEC61850- Applikation aufgetreten
- EIN wenn betriebsbereit für IEC61850-Kommunikation

### <span id="page-3-2"></span>**1.2 Netzwerk-Installation mit Hilfe der CB-Manager Software**

Die Einstellung der Netzwerk-Parameter des Gerätes erfolgt über eine der lokalen Schnittstellen (USB oder RS485).Die Netzwerkeinstellungen sind Teil der Geräte-Konfiguration (Register "Ethernet")

- *IP-Adresse*: Muss **eindeutig** sein
- *Subnet-Maske*: Definiert wie viele Geräte innerhalb des Netzwerkes direkt adressierbar sind. Diese Einstellung ist für alle Geräte gleich.
- *Gateway*: Wird für die Auflösung von Adressen bei der Kommunikation zwischen verschiedenen Netzwerken benötigt.

Die Programmierung der Messfunktion des Gerätes erfolgt gleichzeitig mit der Einstellung der Netzwerkparameter.

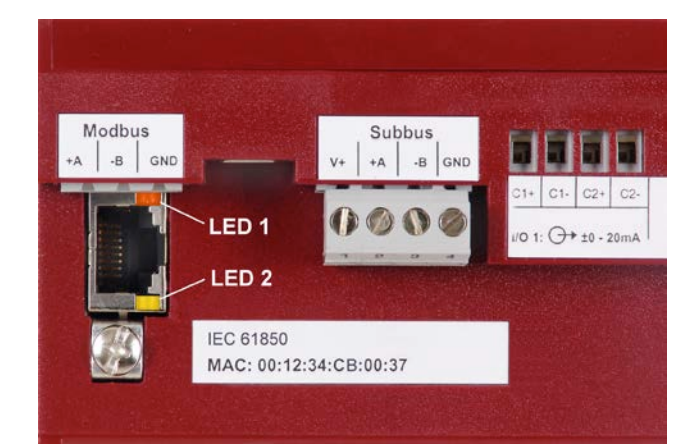

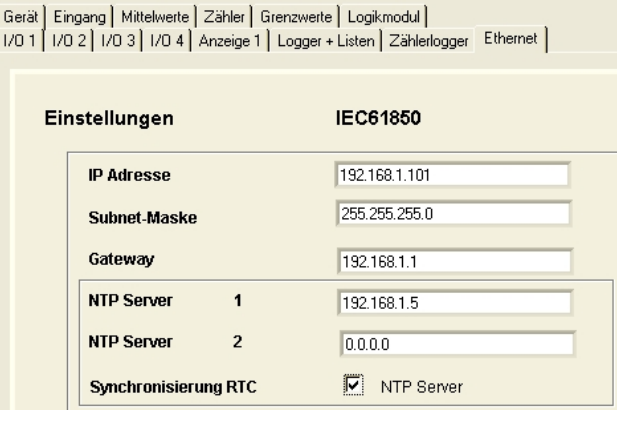

 $\overline{U}$ 

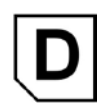

### <span id="page-4-0"></span>**1.3 Zeitsynchronisation via NTP-Protokoll**

Für die Zeitsynchronisation von Geräten via Ethernet ist NTP (Network Time Protocol) der Standard. Entsprechende Zeit-Server sind in Computer-Netzwerken eingesetzt, stehen aber auch im Internet zur freien Verfügung. Mit NTP ist es möglich alle Geräte mit einer gemeinsamen Zeitbasis zu betreiben.

Es können zwei unterschiedliche NTP-Server definiert werden. Steht der erste Server nicht zur Verfügung, wird versucht über den zweiten Server die Zeit zu synchronisieren. Ist keine Zeitsynchronisation gewünscht, sollte beiden NTP-Servern die Adresse 0.0.0.0 zugewiesen werden.

### **Aktivierung**

Die Synchronisation via NTP-Server wird nur aktiv, wenn die 'Synchronisation RTC' mit Hilfe der zugehörigen Checkbox aktiviert wird (siehe 1.2).

## <span id="page-4-1"></span>**2. IEC61850-Anwendung**

Der SINEAX CAM mit IEC 61850 Unterstützung ist ein Messgerät, welches Signale konventioneller Strom- und Spannungswandler verarbeiten kann. Es ist nicht geeignet für die Anwendung mit elektronischen Wandlern gemäss der Norm IEC 61850-9-1, wo eine Merging unit einen kontinuierlichen Datenstrom von Abtastwerten aller Ströme und Spannungen an das IED (intelligent electronic device) sendet.

Die Hauptanwendung des Gerätes ist deshalb die Modernisierung von Unterstationen und Prozess-Leitsystemen unter Beibehaltung der bereits installierten **Wandler** 

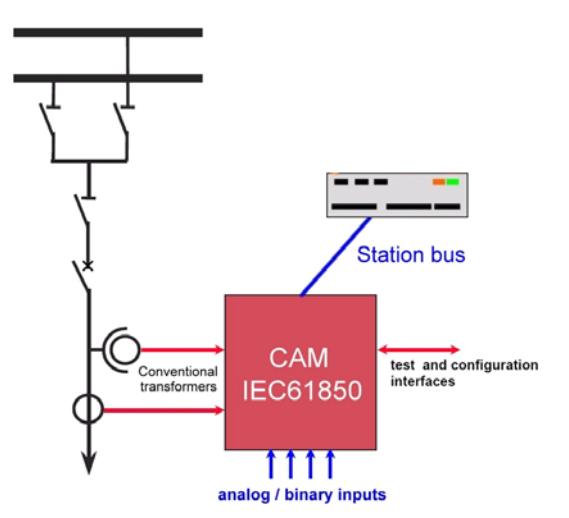

## <span id="page-4-2"></span>**3. Information über die logischen Knoten**

Die vollständige Server-Konfiguration enthält 22 Nodes.

Eine detaillierte Beschreibung der implementierten Nodes ist im Dokument "**CAM61850.MICS.V1.2.090520.PDF**" (in englischer Sprache) auf der CD enthalten.

Einschränkungen bezüglich Gültigkeit der Messdaten werden in Abhängigkeit von der Netzform des überwachten Netzes auf den nächsten Seiten erläutert.

Anpassungen an der Server-Struktur können mit Hilfe des Web-Interfaces des Gerätes oder mit einem IEC61850- Konfigurationstool gemacht werden. Dies ist im Dokument **"CAM61850.PAR-D.V1.0.110215.PDF"** auf der CD näher beschrieben.

Alle Änderungen werden in der ICD-Datei des Gerätes gespeichert.

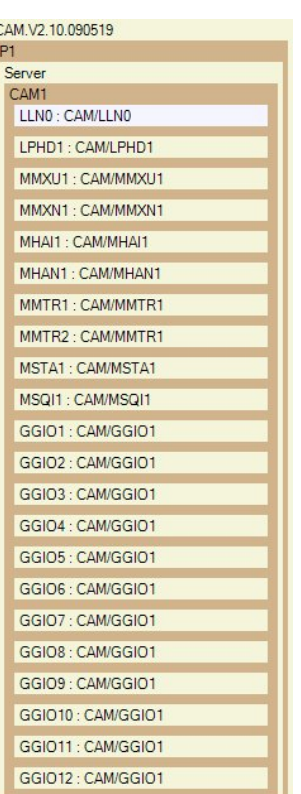

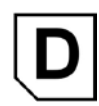

### <span id="page-5-0"></span>**3.1 MMXU**

Dieser Node liefert gültige Messwerte falls unsymmetrische Dreiphasennetze mit drei oder vier Leitern oder Splitphase Systeme (Zweiphasen-Netze) überwacht werden. Einige der Messgrössen sind nur für 4-Leiter Netze ungleicher Belastung gültig (siehe Anhang).

### <span id="page-5-1"></span>**3.2 MMXN**

Dieser Node liefert gültige Messwerte falls einphasige oder gleichbelastete Dreiphasen-Netze überwacht werden. Bei Dreileiter-Netzen gleicher Belastung ist die angegebene Netzspannung Vol=(U12+U23+U31)/3. Die verketteten Spannungen U12, U23 und U31 sind über den Node MMXU verfügbar.

### <span id="page-5-2"></span>**3.3 MHAI**

Dieser Node enthält die Daten der Oberschwingungs-Analyse falls in unsymmetrischen Mehrphasen-Netzen gemessen wird.

### <span id="page-5-3"></span>**3.4 MHAN**

Dieser Node enthält die Daten der Oberschwingungs-Analyse bei Messung in einphasigen Netzen oder mehrphasigen Netzen gleicher Belastung.

### <span id="page-5-4"></span>**3.5 MMTR1, MMTR2**

Die erste Instanz MMTR1 enthält die Hochtarif-Zähler, die zweite Instanz MMTR2 die Niedertarif-Zähler. Ist keine Tarif-Umschaltung aktiv, sind die Daten von MMTR2 ungültig.

**Bemerkung**: Die Zähler sind als BCR (Binary Counter Reading) implementiert. Der effektive Zählerwert ergibt sich aus der Multiplikation des aktuellen Wertes mit der Pulswertigkeit. Die Pulswertigkeit ist dabei immer eine Zehnerpotenz und definiert so die Position des Dezimalpunktes. Die Pulswertigkeit ändert sich nur, falls die Konfiguration der Eingangs-Nennwerte geändert wird, im Normalfall ist sie konstant.

Zählerstand = actVal • pulsQty

### <span id="page-5-5"></span>**3.6 MSTA**

Die Daten des Nodes MSTA werden jeweils am Ende des Mittelungs-Intervalls erzeugt. Hier macht es Sinn mit Ansprechschwellen (Dead-band) von 0.0% für alle Messwerte zu arbeiten, um sicherzustellen dass in jedem Fall die aktuellsten Werte auch in den Report übernommen werden. Dies ist in der ICD "CAM.V2.10.110222.icd" umgesetzt, welche auf der Doku-CD enthalten ist, und als Alternative zur werkseitig installierten ICD mit Ansprechschwellen von 0.5% geladen werden kann. Die Anpassung des Dead-band mit Hilfe anderer Tools ist im Dokument **"CAM61850.PAR-D.V1.0.110215.PDF"** beschrieben.

*Hinweis: Normalerweise sind die Mittelwert-Grössen des CAM konfigurierbar. Bei Einsatz des IEC 61850 Interfaces werden diese aber fest vorgegeben, um die Bestimmung der erforderlichen Grössen zu ermöglichen. Nur die Intervallzeit, welche typischerweise 10 oder 15min. beträgt, ist konfigurierbar.*

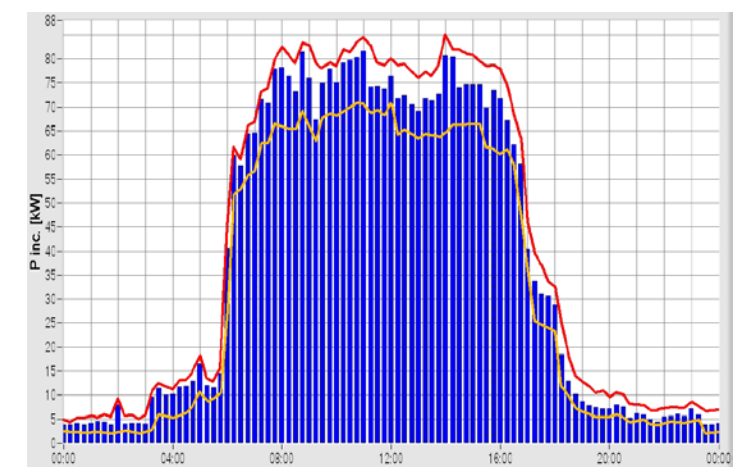

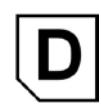

### <span id="page-6-0"></span>**3.7 MSQI**

Die Berechnung der Unsymmetrie wird nur durchgeführt, falls das Gerät für die Anwendung in Dreileiter- oder Vierleiter-Netzen ungleicher Belastung konfiguriert ist.

Einige der Messgrössen sind nur für bestimmte Netzformen verfügbar (siehe Anhang).

### <span id="page-6-1"></span>**3.8 GGIO1…12**

Der CAM stellt nicht nur Messwerte und Zählerstände des gemessenen Netzes zur Verfügung. Es kann auch als IEC61850-Gateway genutzt werden, um Informationen externer Geräte verarbeiten zu können, welche selbst nicht IEC61850-fähig sind.

Der CAM kann mit bis zu 4 optionalen I/O-Modulen ausgerüstet werden. Jedes dieser Module kann entweder drei Digitaleingänge oder zwei Analogeingänge enthalten, deren Information auf die IEC61850-Schnittstelle abgebildet wird. Jedem Eingang ist dabei eine Instanz des Knotens GGIO (1..12) zugeordnet:

- Modul 1: GGIO1, GGIO2, GGIO3
- Modul 2: GGIO4, GGIO5, GGIO6
- Modul 3: GGIO7, GGIO8, GGIO9
- Modul 4: GGIO10, GGIO11, GGIO12

Bei Analogeingangs-Modulen sind die GGIOs 3, 6, 9 und 12 nicht verfügbar, da nur jeweils 2 Eingänge bereitgestellt werden.

Es können drei Arten externer Geräte-Information abgebildet werden:

- **GGIO.Ind**: Zustands-Information, z.B. EIN/AUS, ein Selbstüberwachungs-Signal, ein Alarm oder Ereignis
- **GGIO.AnIn**: Messwert-Information (0/4...20mA), z.B. von einem Messumformer für Wirkleistung. Der Messwert wird als skalierte Messgrösse abgebildet (z.B. 0...1500W), allerdings ohne Einheit.
- **GGIO.HTWh / HTVArh / LTWh / LTVArh:** Energiezähler-Information, durch Zählung von kWh / kvarh Impulsen externer Geräte. Die Unterscheidung zwischen Hoch- und Niedertarif-Impulsen ist nur aktiv, falls die Tarifumschaltung im Gerät programmiert ist.

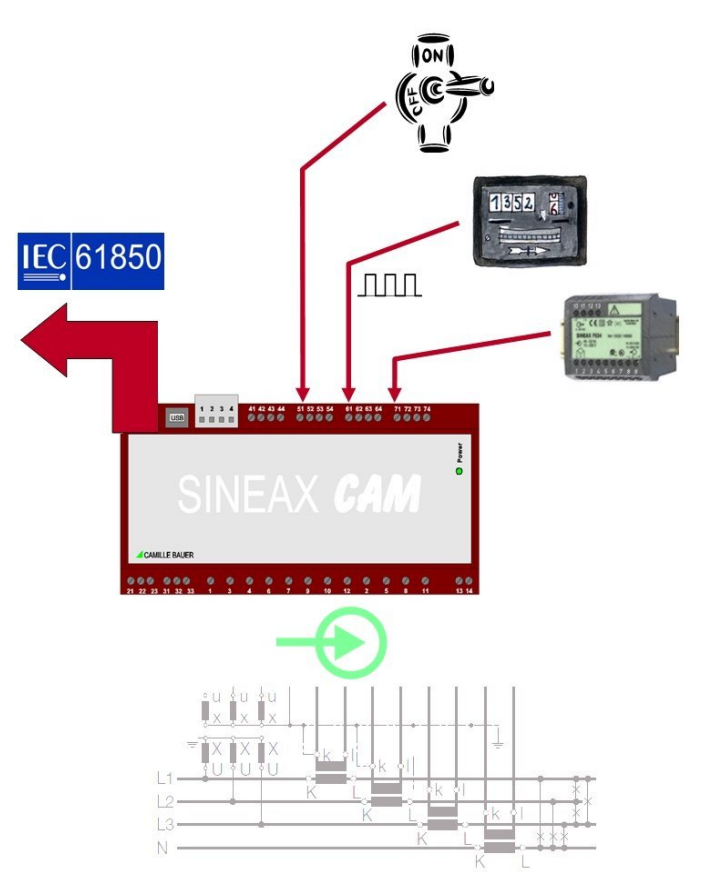

## <span id="page-7-0"></span>**4. Messdaten**

### <span id="page-7-1"></span>**4.1 Polling**

Wie bei traditionellen Übertragungsprotokollen, können auch bei der IEC61850-Kommunikation Werte einzeln oder in Gruppen abgefragt werden (sog. *Polling*). Dabei geht der Anstoss vom übergeordneten System aus.

Die gesendeten Messwerte sind nur aktualisiert, falls die für jede einzelne Grösse hinterlegte Ansprechschwelle (Dead-band) seit der letzten Abfrage überschritten wurde. Ist dies nicht der Fall, werden 'alte' Messdaten übermittelt, was auch am zugehörigen Zeitstempel ersichtlich ist.

Weitere Informationen zu "Dead-bands" und deren Anpassung via Webpage oder ICD-Datei sind im Kapitel 3.4 des Dokuments **"CAM61850.PAR-D.V1.0.110215.PDF"** auf der CD beschrieben.

### <span id="page-7-2"></span>**4.2 Unbuffered Reporting**

Jeder Node stellt Reports zur Verfügung. Falls ein solcher Report aktiviert ist und mindestens einer der darin enthaltenen Werte das Totband (Dead-band) überschreitet, wird der gesamte Report mit allen enthaltenen Messwerten spontan an den Client gesendet. Dabei werden immer alle Werte eines Reports gesendet, eine Reduktion ist nur durch Löschen einzelner Messwerte aus dem Report Control Block möglich.

Das Entfernen von Messwerten aus Reports ist im Dokument **"CAM61850.PAR-D.V1.0.110215.PDF"** (Kapitel 3.3) auf der CD beschrieben.

Da nur bei Änderung Daten gesendet werden, wird die tatsächlich übertragene Datenmenge begrenzt. Dies kann zu einer Entlastung des Leitsystems führen.

Die mit dem Report gesendeten Messdaten sind aktualisiert, falls die jeweiligen Messwerte seit dem letzten Report die für sie hinterlegte Ansprechschwelle (Dead-band) überschritten haben. Ist dies nicht der Fall, werden 'alte' Messdaten übermittelt, was auch am zugehörigen Zeitstempel ersichtlich ist.

Weitere Informationen zu "Dead-bands" und deren Anpassung via Webpage oder ICD-Datei sind im Kapitel 3.4 des Dokuments **"CAM61850.PAR-D.V1.0.110215.PDF"** auf der CD beschrieben.

Nicht in jedem Fall ist dies aber so gewünscht, wie z.B. beim Node MSTA (siehe 3.6), wo immer die aktuellsten Werte des vergangenen Intervalls für die Bildung der Statistiken erforderlich sind.

### **Verhalten der Reports**

Beim Freigeben eines Reports kann dessen Verhalten vom Leitsystem vorgegeben werden. Mit dem Parameter *TrgOps* wird definiert unter welchen Bedingungen Reports gesendet werden. Eine der Möglichkeiten ist z.B. das Aktivieren von Integritäts-Reports. Beim Starten des Reportings wird dem Server eine Integritäts-Intervall (IntgPd) gesendet, welches angibt nach welcher Zeit ohne ereignisbezogenes Reporting ein aktueller Report zur Sicherung der Integrität vom Server an den Client gesendet wird. So wird sichergestellt, dass ein minimaler Datenverkehr stattfindet und so die Verbindung weder client- noch serverseitig geschlossen wird.

Beim Setzen des Integritäts-Intervalls sollte darauf geachtet werden, dass es auf die TCP keep-alive Zeit abgestimmt ist. Dieser Dienst ist im Kapitel 2.4.10 des Dokuments **"CAM61850.PAR-D.V1.0.110215.PDF"** auf der CD beschrieben.

 $\overline{\mathsf{D}}$ 

## **Available documentation**

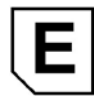

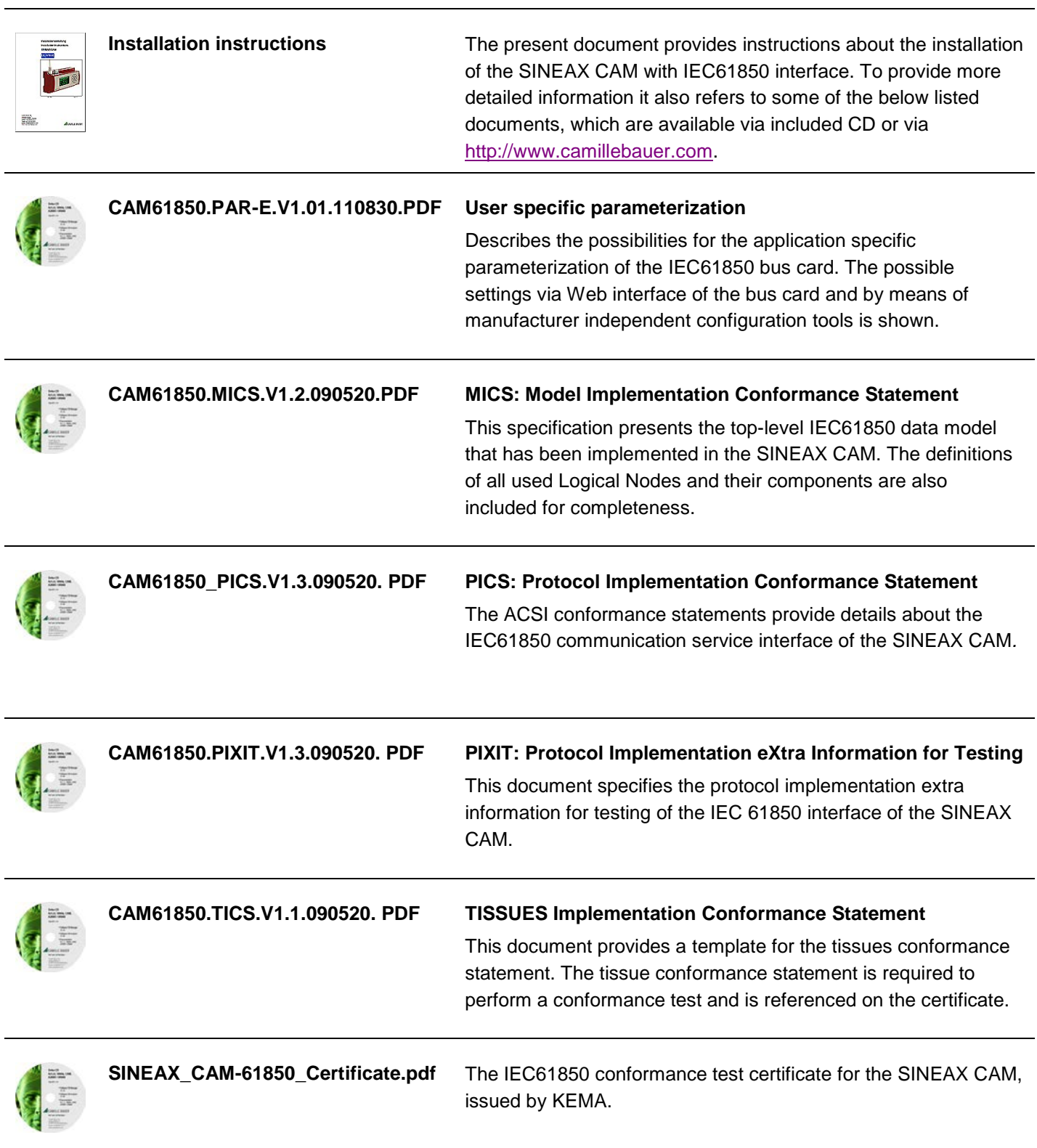

PICS, MICS, PIXIT and TISSUES form the basis for the conformance test according to IEC61850-10.

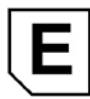

## Tools for the SINEAX CAM installation

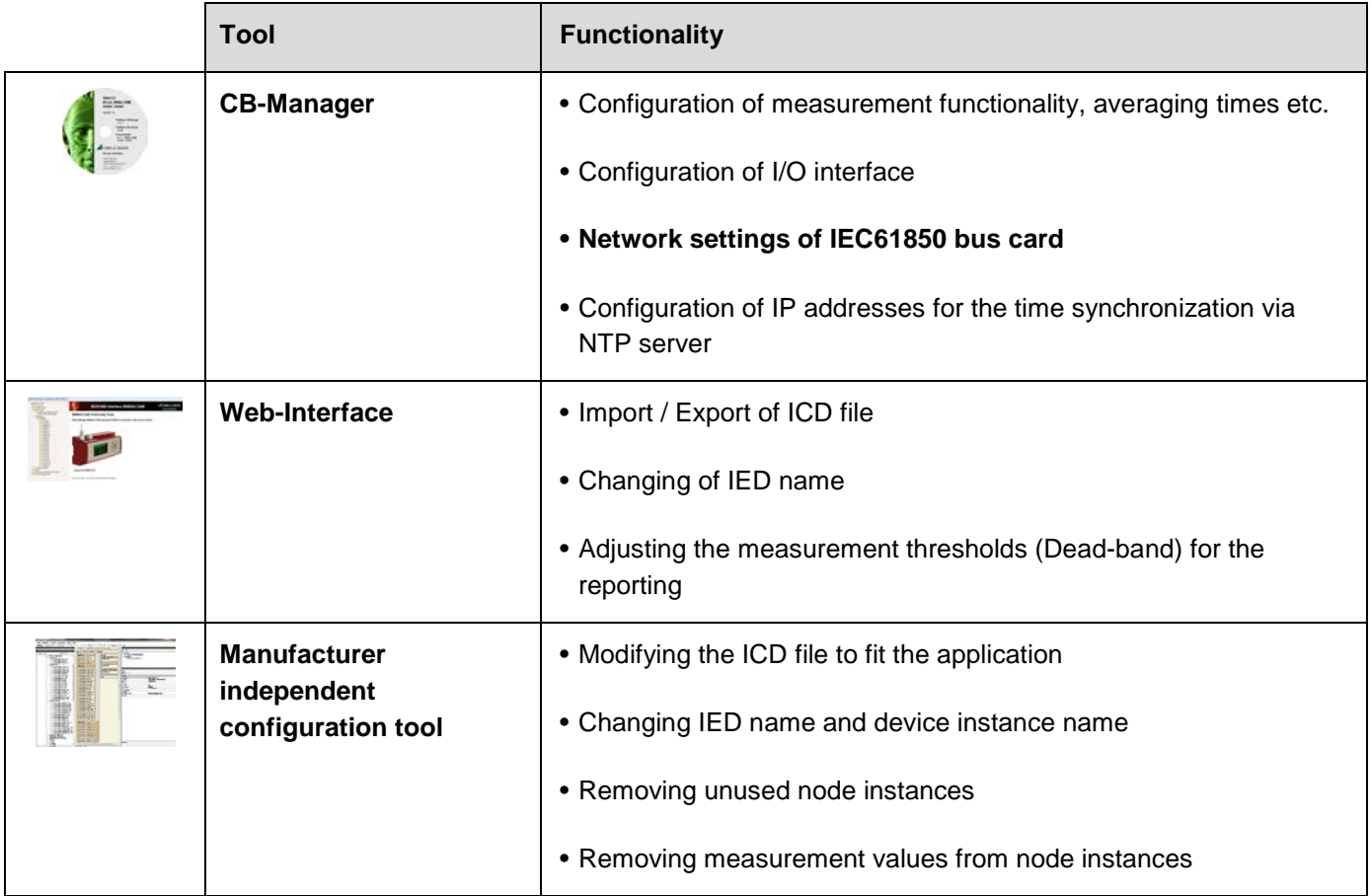

## **Content**

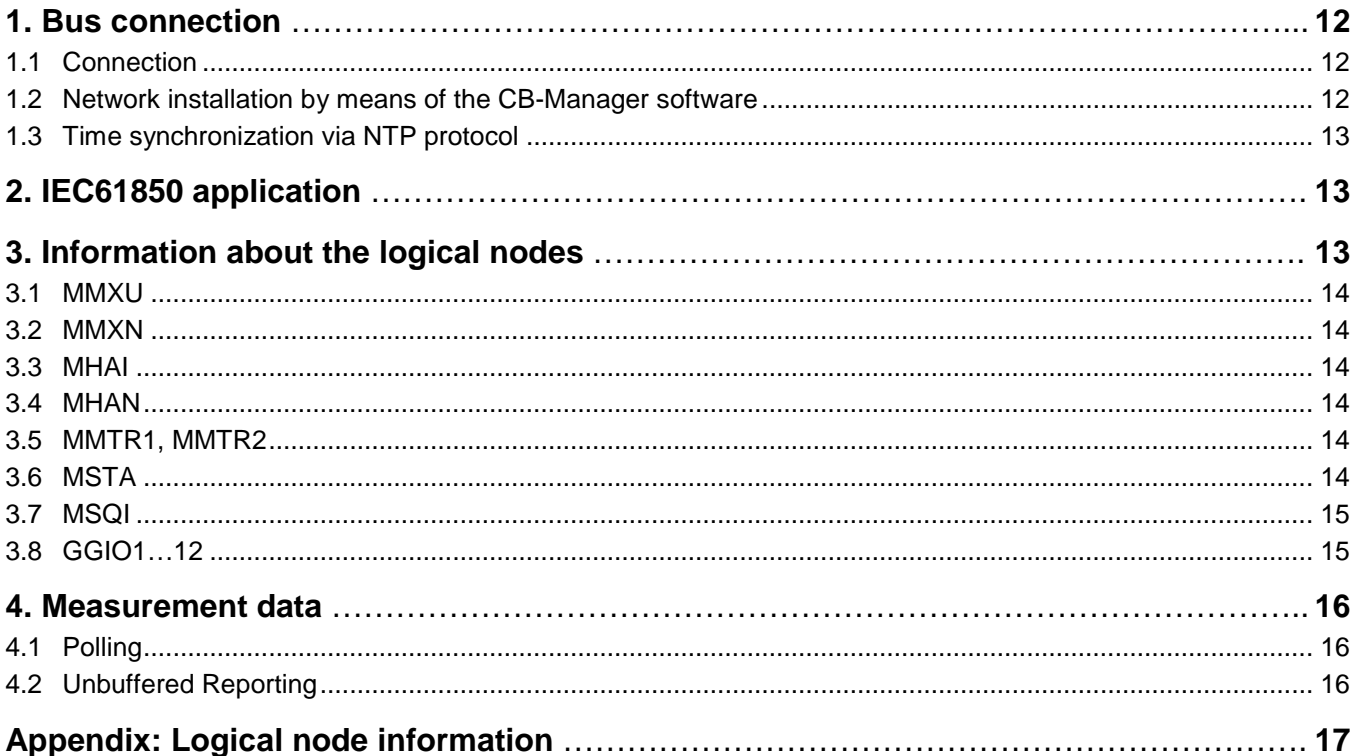

## <span id="page-11-0"></span>**1. Bus connection**

**The configuration of the network settings of the IEC61850 bus card of the SINEAX CAM can be performed via one of the local interfaces by means of the CB-Manager software only.**

### <span id="page-11-1"></span>**1.1 Connection**

Before a device can be connected to an existing Ethernet network, you have to ensure that it will not disturb the normal network service. The rule is:

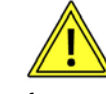

**None of the devices to connect is allowed to have the same IP address than another device already installed**

The factory setting of the IP address of CAM is: 192.168.1.101

The standard RJ45 connector serves for the direct connection of an Ethernet cable. Previously the terminal block for the Modbus/RTU interface must be removed. To prevent possible EMC problems the shield of the cable can be connected to earth via the screw connector next to the Ethernet socket.

The network installation of the devices is done by means of the CB-Manager software (see chapter 1.2).

- Interface: RJ45 connector, Ethernet 100BaseTX
- Mode: 10/100 MBit/s
- Protocols: IEC 61850, NTP

### **LED 1 (orange)**

- ON as soon as a network connection exists
- Flashing when data is transmitted via the Ethernet connection

### **LED 2 (yellow)**

- Flashing with 1 Hz: Start-up part 1 (boot loader)
- Flashing with 0.5Hz: Start-up part 2 (operating system and device services)
- Flashing with 4 Hz: Start-up part 3 (start WEB server, IEC61850 application incl. ICD parsing)
- Flashing with 10Hz: Error during start-up of IEC61850 application
- ON when ready for IEC61850 communication

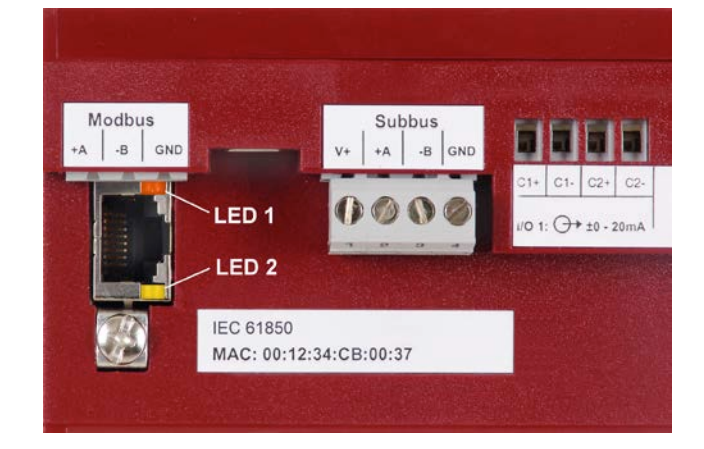

### <span id="page-11-2"></span>**1.2 Network installation by means of the CB-Manager software**

The setting of the network parameters of the device may be done via a local interface (USB and RS485). The network settings are part of the device configuration (register "Ethernet").

- *IP address*: Must be **unique**
- *Subnet mask*: Defines how many devices are directly addressable in the network. This setting is equal for all the devices.
- **G***ateway*: Is used to resolve addresses during communication between different networks

The configuration of the measurement function of the device goes along with the setting of the network parameters.

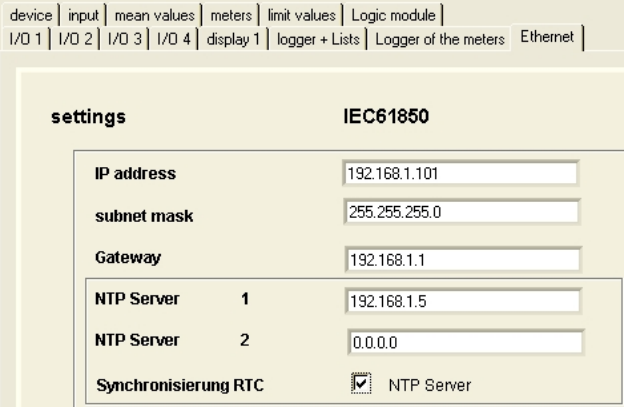

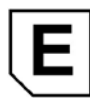

### <span id="page-12-0"></span>**1.3 Time synchronization via NTP protocol**

For the time synchronization via Ethernet NTP (Network Time Protocol) is the standard. Corresponding time servers are used in computer networks, but are also available for free via Internet. Using NTP it's possible to hold all devices on a common time base.

Two different NTP servers may be defined. If the first server is not available the second server is used for trying to synchronize the time. If no time synchronization is desired, to both NTP servers the address 0.0.0.0 should be assigned.

### **Activation**

The synchronization via NTP server will be active only, if the 'Synchronization RTC' is activated by means of the associated checkbox (see above).

## <span id="page-12-1"></span>**2. IEC61850 application**

The SINEAX CAM with IEC 61850 support is a measurement device, which is able to process signals of conventional current and voltage transformers. It's not suitable to be used with electronic transformers in accordance with the standard IEC 61850-9-1, where a merging unit sends a continuous stream of sampled values of all currents and voltages to the IED (intelligent electronic device).

The main application of the device is therefore the modernization of substations and process control systems, maintaining the already installed transformers.

## <span id="page-12-2"></span>**3. Information about the logical nodes**

The full server configuration contains 22 nodes.

A detailed description of all implemented nodes is given in the document "**CAM61850.MICS.V1.2.090520.PDF**" stored on the distributed CD.

Restrictions concerning measurement validity arising from monitoring different power system configurations are given on the following pages.

Modifications of the server structure can be performed by means of the Web interface of the device or an IEC61850 configuration tool. This is described in more detail in the document **"CAM61850.PAR-E.V1.0.110215.PDF"** on the CD.

All modifications will be stored in the ICD file of the device.

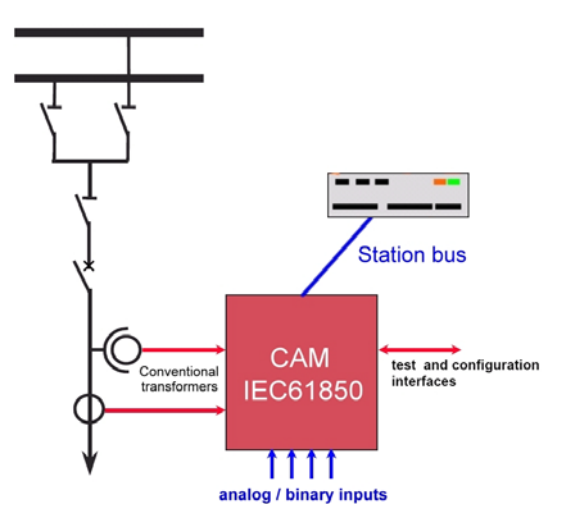

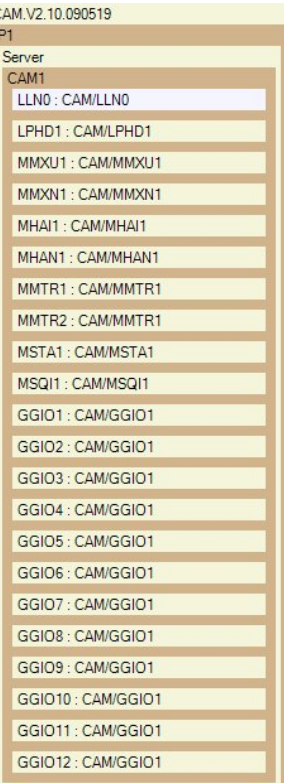

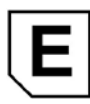

### <span id="page-13-0"></span>**3.1 MMXU**

This node provides valid measurement data if an unbalanced three-phase system with three or four wires or a split-phase system (two phase system) is monitored. Some of the measurements are valid for unbalanced 4-wire systems only (see appendix).

### <span id="page-13-1"></span>**3.2 MMXN**

This node provides valid measurement data if single phase or balanced three-phase systems are monitored. For balanced three-wire systems the given system voltage is Vol=(U12+U23+U31)/3. The phase-to-phase voltages U12, U23 and U31 are available via the node MMXU.

### <span id="page-13-2"></span>**3.3 MHAI**

This node contains the data of the harmonic analysis if measurement is performed in an unbalanced multi-phase system.

### <span id="page-13-3"></span>**3.4 MHAN**

This node contains the data of the harmonic analysis if measurement is performed in a single-phase or a balanced multi-phase system.

### <span id="page-13-4"></span>**3.5 MMTR1, MMTR2**

The first instance MMTR1 contains the high tariff meters, the second one MMTR2 the low tariff meters. If no tariff switching is active all data of MMTR2 are invalid.

**Note**: Meters are implemented as BCR (Binary Counter Reading). The real meter content has to be calculated by multiplying the present value with the pulse quantity. The pulse quantity is always a power of 10 and therefore defines the position of the decimal point. The pulse quantity does change only if the configuration of the nominal input values is changed, normally it's constant.

Meter\_content = actVal • pulsQty

### <span id="page-13-5"></span>**3.6 MSTA**

The measurement data of the node MSTA is produced at the end of each averaging interval. Here it makes sense to work with dead-bands of 0.0% for all measurements, to assure that in every case the most present values will be reported. This is implemented in the ICD file "CAM.V2.10.110222.icd", which is also stored on the 'Doku-CD' and can be loaded as an alternative to the ICD file installed in the work, having dead-bands of 0.5%. The modification of the dead-band is described in the document **"CAM61850.PAR-E.V1.0.110215.PDF"**.

*Note: Normally the quantities for the mean-values of the CAM are configurable. Using the IEC61850 interface this configuration will be fixed to allow the measurement of the required quantities. Only the interval time, which is typically 10 or 15 min., may be adjusted.*

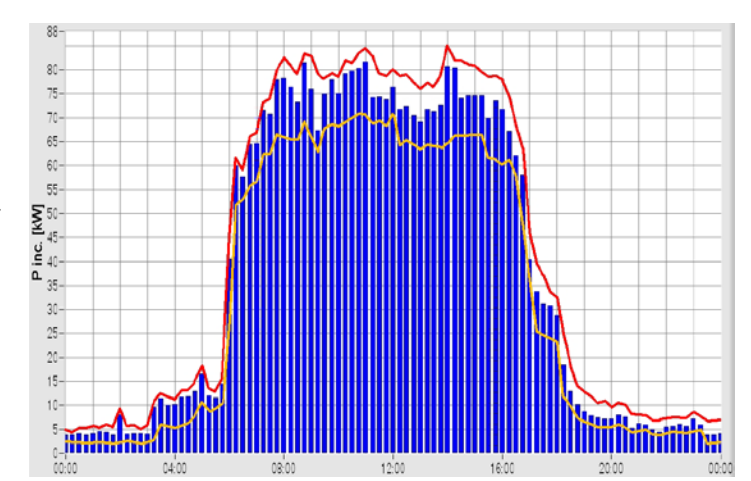

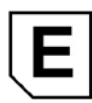

### <span id="page-14-0"></span>**3.7 MSQI**

The calculation of the unbalance will be performed only if the device is used for a 3- or 4-wire system with unbalanced load.

Some of the measured quantities are available for specific systems only (see appendix).

### <span id="page-14-1"></span>**3.8 GGIO1…12**

CAM not only provides measurement data and meter standings of the measured power system. It is also able to be used as an IEC 61850 gateway, to handle information of external devices, which are themself not IEC 61850 capable.

The CAM may be equipped with up to 4 optional I/O modules. Each of these modules may provide three digital inputs or two analog inputs. Their corresponding information will be mapped to the IEC 61850 interface. To do so, to each of the inputs an instance of the node GGIO (1...12) is associated:

- Module 1: GGIO1, GGIO2, GGIO3
- Module 2: GGIO4, GGIO5, GGIO6
- Module 3: GGIO7, GGIO8, GGIO9
- Module 4: GGIO10, GGIO11, GGIO12

For the analog input modules GGIO 3, 6, 9 and 12 are not available, because two inputs each are provided only.

Three kind of measurement information of external devices can be mapped:

- **GGIO.Ind**: State information, e.g. ON/OFF, a self-monitoring signal, an alarm or event
- **GGIO.AnIn**: Measured quantity information (0/4...20mA), e.g. from a transducer for active power. The measured quantity is mapped as a scaled value (e.g. 0...1500W), but without unit.
- **GGIO.HTWh / HTVArh / LTWh / LTVArh:** Energy meter information, by counting kWh / kvarh metering pulses from an external device. The distinction between high and low tariff pulses is active only, if tariff switching is configured in the device.

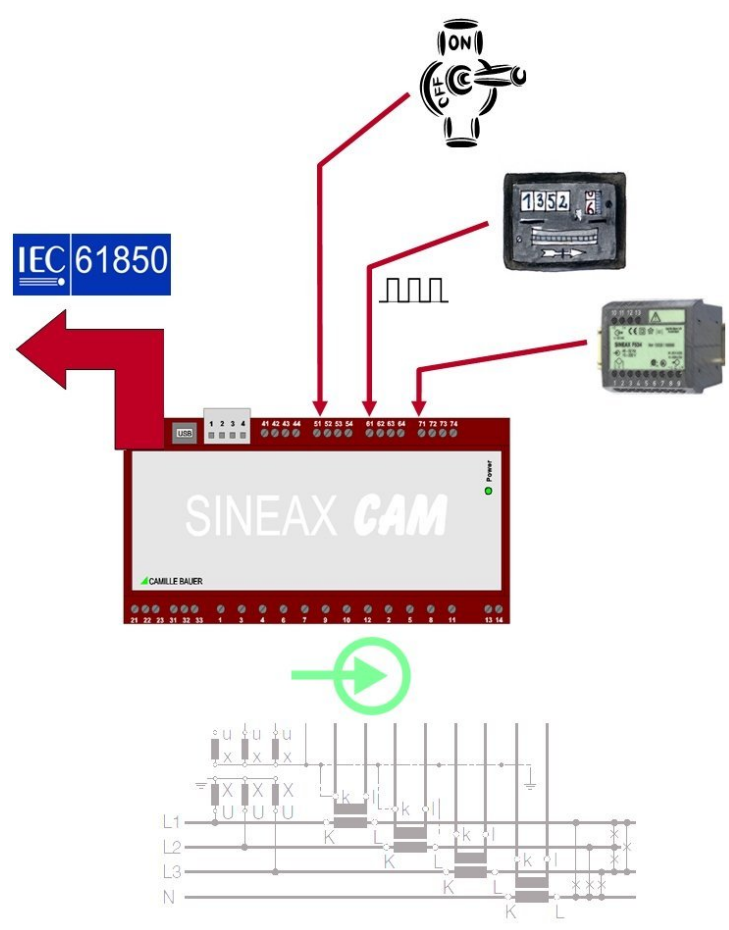

## <span id="page-15-0"></span>**4. Measurement data**

### <span id="page-15-1"></span>**4.1 Polling**

As for traditional transmission protocols, also for the IEC61850 communication measurement values can be queried individually or in groups (so called *Polling*). The superior system initiates such a communication.

The measurements are updated only if the individual threshold (dead-band), which can be set for each value, has been exceeded since the last query. Otherwise 'old' measurement data is transferred, which may be recognized by the associated time stamp.

Further information about dead-bands and their modification by means of webpage or ICD file are described in the chapter 3.4 of the document **"CAM61850.PAR-E.V1.0.110215.PDF"** on the CD.

### <span id="page-15-2"></span>**4.2 Unbuffered Reporting**

Each node provides reports. If such reports have been activated and at least one of the included measurements exceeds the dead-band, the entire report with all measurements is spontaneously sent to the client. So the report will always consist of all values of a report. A reduction is possible by deleting individual measurements from the report control block only.

Removing measurements from reports is shown in **"CAM61850.PAR-E.V1.0.110215.PDF"** (chapter 3.3) on the CD.

Because data is sent subsequent to a changing only the amount of data sent will be limited. This may reduce the processor load of the control system.

The measurement data sent with the report are updated only if the respective measurement values have exceeded the corresponding dead-bands since the last report. Otherwise 'old' measurement data is transferred, which may be recognized by the associated time stamp.

Further information about dead-bands and their modification by means of webpage or ICD file are described in the chapter 3.4 of the document **"CAM61850.PAR-E.V1.0.110215.PDF"** on the CD.

Not in every case this is the desired behavior, as e.g. for the node MSTA (see 3.6), where always the most present values of the past interval are required to build the statistics.

### **Reporting behavior**

If a report is enabled its behavior may be forced by the control system. Using the parameter *TrgOps* you can define under which conditions a report will be sent. One of the possibilities is e.g. to activate an integrity report. When starting the reporting an integrity interval (IntgPd) is sent, which defines after which time without event triggered reporting a present report will be sent from the server to the client to assure integrity. This way minimum data traffic is performed and therefore the connection is not closed by client or server.

When setting the integrity interval you have to take care that it is harmonized to the TCP keep-alive time. This service is described in chapter 2.4.10 of **"CAM61850.PAR-E.V1.0.110215.PDF"** on the CD.

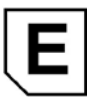

## <span id="page-16-0"></span>**Appendix: Logical node information**

### **MMXU: Measured quantities of a three-phase systems**

This node provides instantaneous measurements of an unbalanced multi-phase system

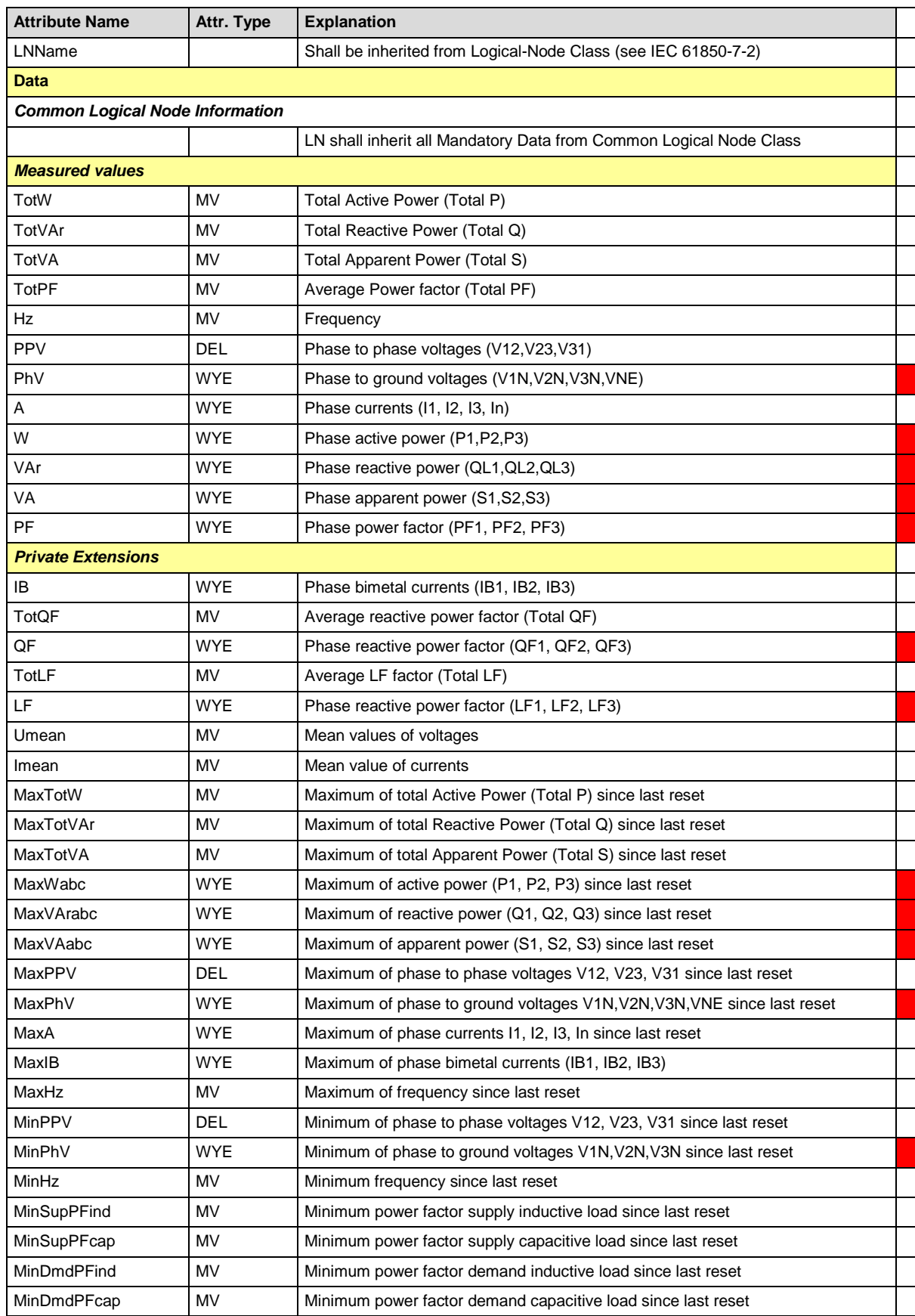

Unbalanced 4-wire systems only

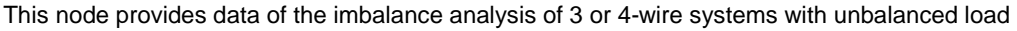

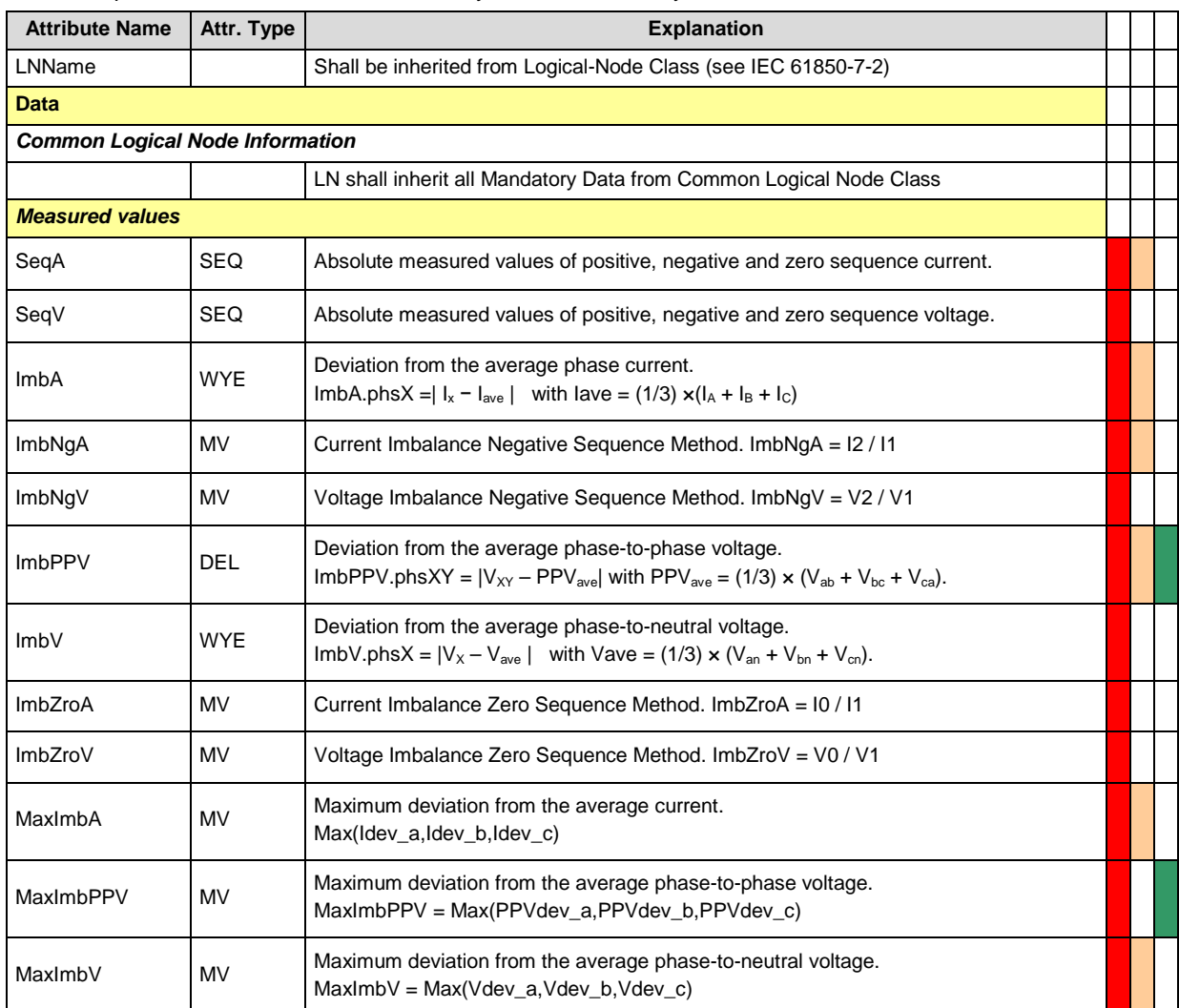

Unbalanced 4-wire systems only Unbalanced 3-wire systems only Balanced 3-wire systems only

### **MSTA: Metering statistics**

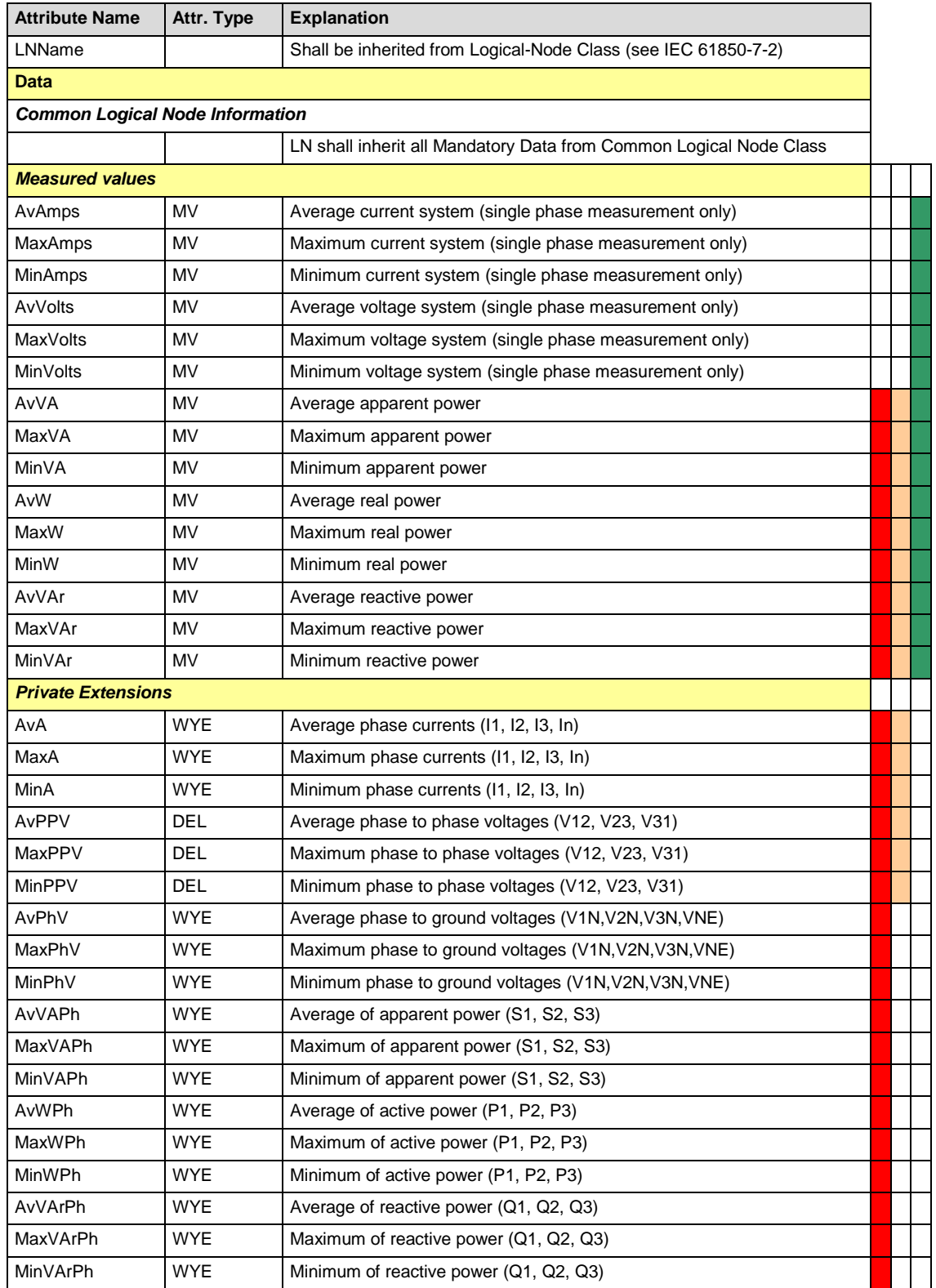

Unbalanced 4-wire systems only

Unbalanced 3-wire systems only

Single phase or balanced 3-wire systems only